## Orderhuvudsmall, Entry Type i iScala < 3.1

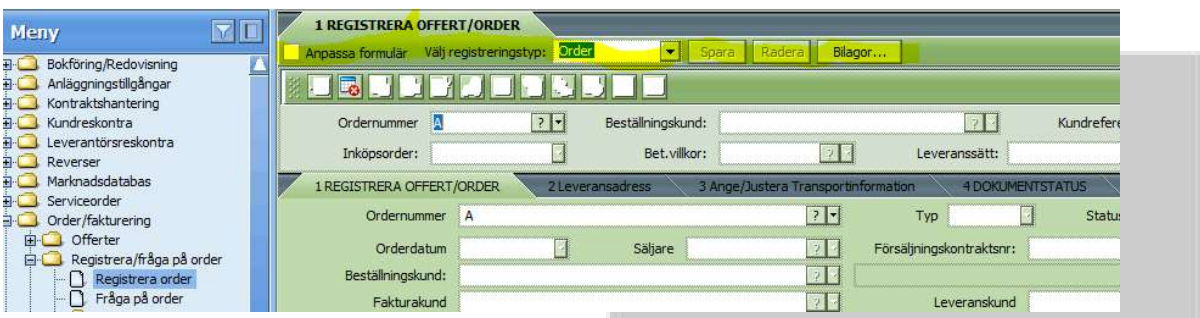

Om rättigheter enligt nedan finns så kryssar man i rutan för Anpassa formulär och drar upp kopior på fälten ovan till en anpassad/slimmad ordermeny.

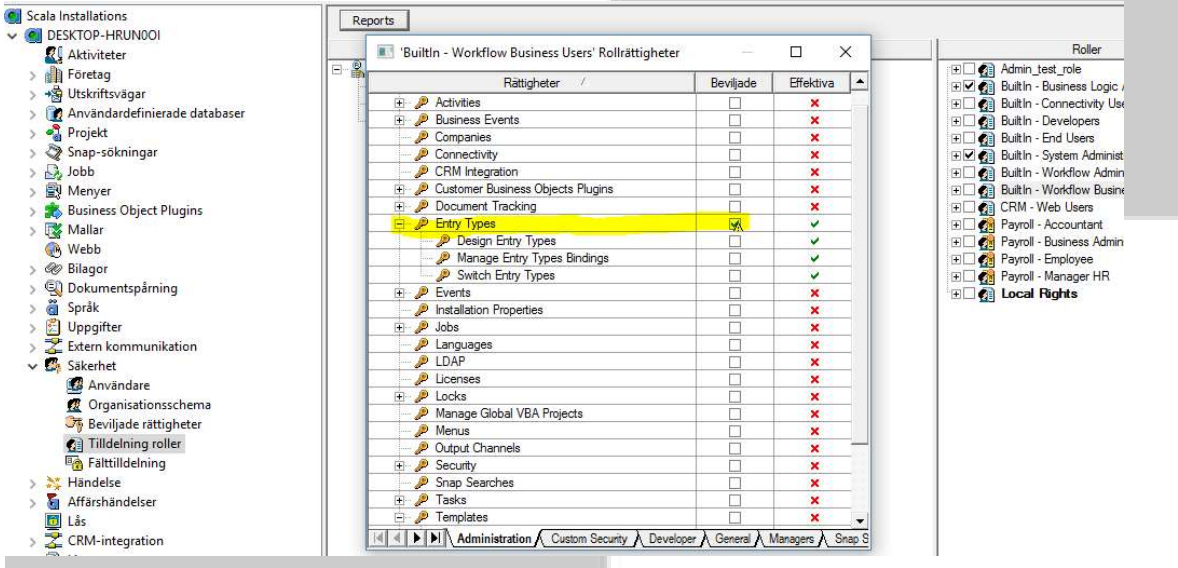

Spara orderformuläret/mallen och bind därefter ihop mall och användare under fliken Bilagor i översta bilden enligt bilden nedan

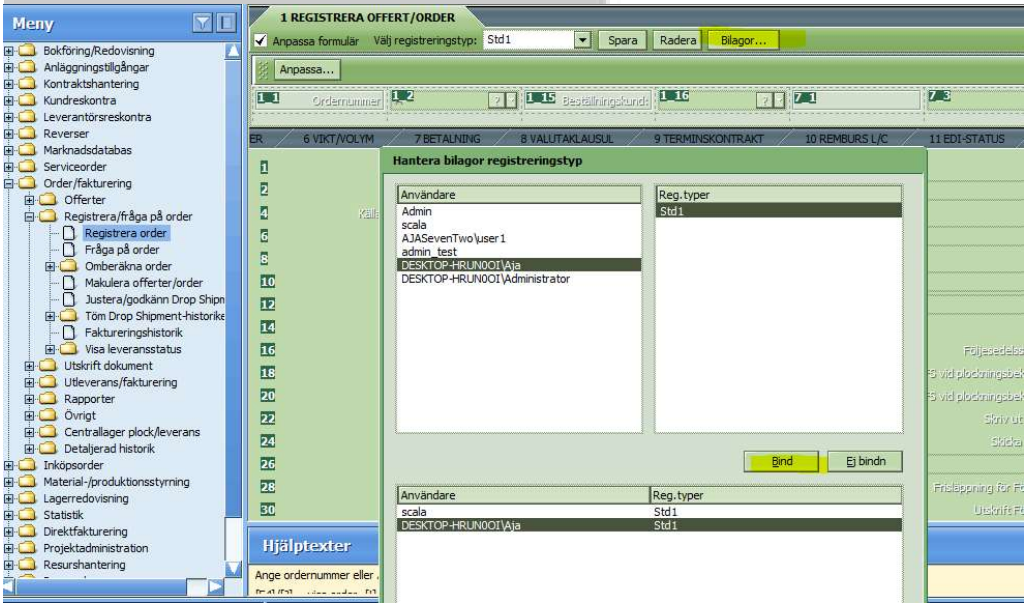

AJA System AB Anders Johansson, 161021